## **New functions in firmware version 1.30**

A stereo mix export function has been added in firmware version 1.30.

## **Stereo mix export function**

MAIN MIX L/R bus recording files (mono) can be converted to a single stereo file. Converted stereo files are saved in the "**MUSIC**" folder. Saved files are named according to the song name. For example, the file name will be "181228\_0002\_2-MIX\_01. wav" if the song name is "181228\_0002". If the size of the converted file would exceed 2 GB, multiple files will be created with numbers like "02" and "03" at their ends.

- **1.** Load a song with a MAIN file that you want to convert. For details about loading songs, see "Loading songs" in "4 – Managing Songs" in the Owner's Manual.
- **2.** When the recorder is stopped, open the MENU screen and select the STEREO MIX EXPORT item.

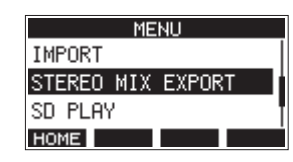

For details about menu operation, see "Menu operation procedures" in "2 – Names and Functions of Parts" in the Owner's Manual.

**3.** Press the **MULTI JOG** dial to open the STEREO MIX EXPORT screen.

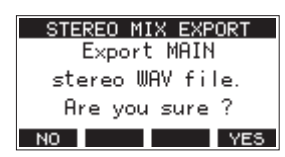

**4.** Press the **F4 WES** button to start conversion.

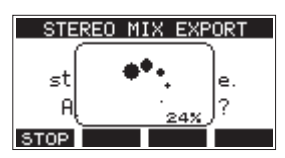

## **NOTE**

• If a converted file already exists, a message to confirm overriding appears.

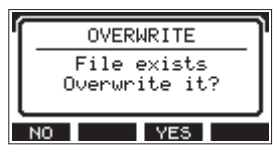

Press the F3 YE5 button to delete the existing file and start conversion. This operation cannot be undone.

• Conversion is not possible if no MAIN file has been recorded. The message shown below will appear.

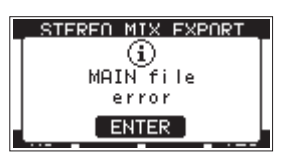

• During conversion, press the **F1 STOP** button to cancel conversion. A file with the part converted before canceling will remain.

When conversion completes, the MENU screen will reopen.

## **NOTE**

Converted files can be played using this unit's SD PLAY mode. For details about playback with the SD PLAY mode, see "Playing WAV files on SD cards (SD PLAY mode)" in "8 – Settings and Information" in the Owner's Manual.